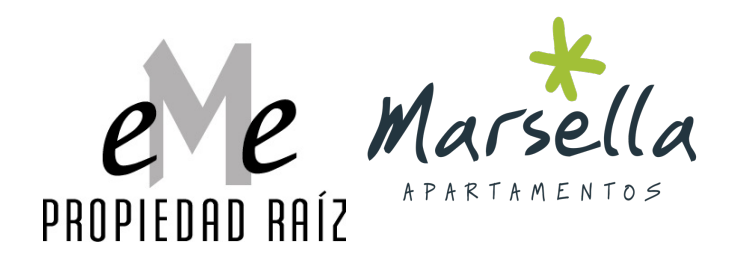

# PAGOS PSE CREDICORP CAITAL FIDUCIARIA

Para poder hacer el pago de la separación de su apartamento o para pagar las cuotas mensuales de la cuota inicial, no tiene que desplazarse a un banco sino que lo puede hacer desde su hogar.

Para eso, solo debe seguir los siguientes pasos:

#### 1. Ingresar a la página web de Eme Propiedad Raíz.

Ingrese a la página web: www. www.eme.com.co y diríjase a la sección de proyectos.

Una vez allí busque el proyecto MARSELLA.

#### 2. De clic en el botón de PSE

En cuanto este en proyecto de Marsella, en el banner principal, podrá observar un botón de PSE. De clic en ese botón.

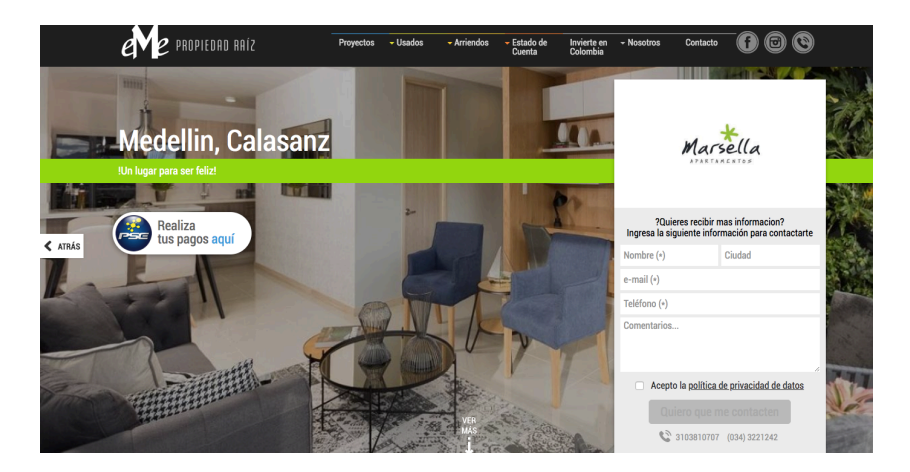

### 3. Ingrese información de pago

Una vez aquí, el sistema le solicitará que ingrese dos referencias:

- Referencia 1: Es el número de fondo único. Recuerde que este es un número de 14 dígitos que siempre empieza con dos ceros(00) debe ingresar el número sin los dos cero.
- Referencia 2: Es el número de identificación del proyecto en la fiducia. (Este número se lo debe informar la asesora de la sala de ventas del proyecto)

Luego de clic en continuar.

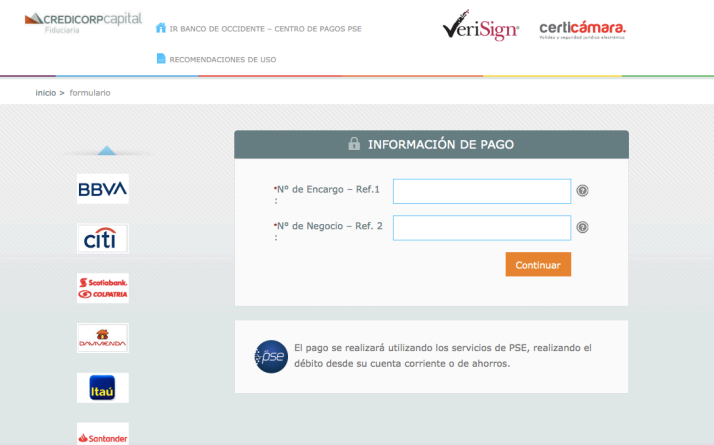

## 4. Ingrese monto a transferir.

Una vez ingrese, el sistema le mostrará la información de su proyecto, el número de negocio y número del encargo.

- Debe señalar el cuadro de "realizar transferencia"
- Debe ingresar el valor de la transferencia que va a realizar, poniendo los números sin puntos ni comas. (En este campo le sale un valor por default, debe borrarlo e ingresar el que usted va a realizar)
- De clic en el botón naranjado " Realizar transferencia"

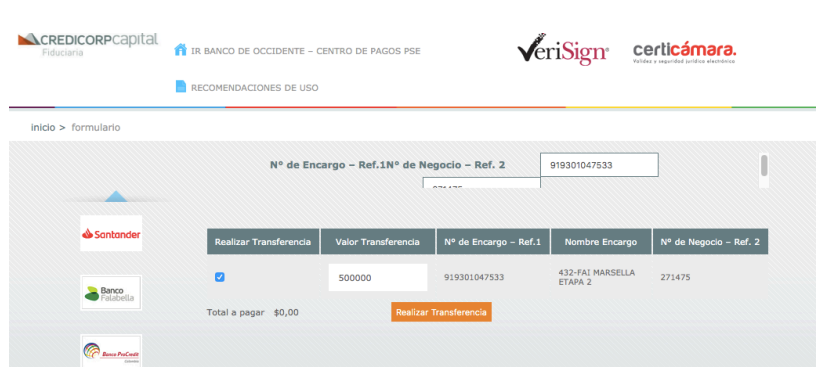

## 5. Verificar la información.

Aquí le mostrara un resumen de la información.

- Numero de encargo
- Concepto
- Valor a Transferir
- Documento
- Impuesto.
- Debe elegir el tipo de cliente.
- Elegir su banco

Al dar clic en continuar, inmediatamente lo ingresará a PSE para que pueda realizar el pago.

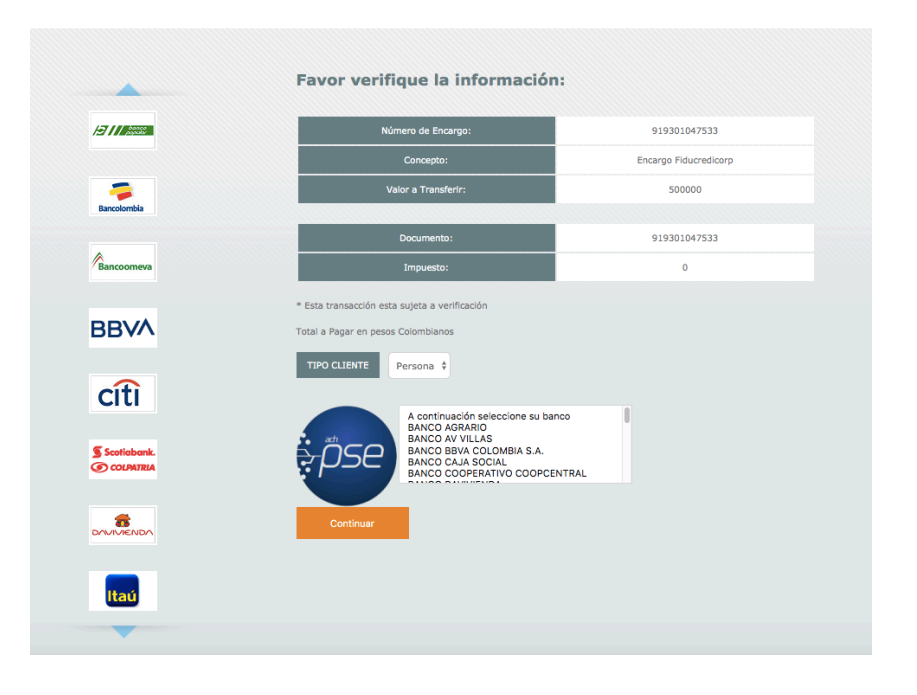